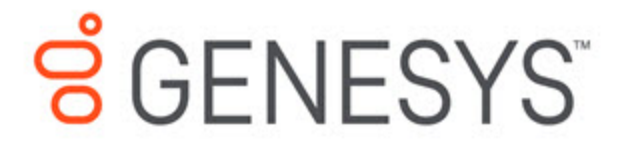

Designer User's Guide

Special Day Block

3/2/2021

# **Contents**

- 1 [Holiday tab](#page-2-0)
- 2 [Default Prompts/Messages tab](#page-4-0)
- 3 [Results tab](#page-4-1)
- 4 [Scenarios](#page-4-2)

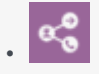

• Administrator

Use this block to define holidays and other special days.

#### **Related pages:**

• •

You can use the **Special Day** block in the **Initialize**, **Self Service**, or **Assisted Service** phase to define holidays and other special days, and play prompts or send messages to announce closures or greetings. It can also terminate the interaction if your business is closed.

## <span id="page-2-0"></span>Holiday tab

Click **Add Holiday** to add a holiday. A holiday entitled **New** appears in the list.

Next, click on the **New** holiday to edit its settings. Configure the following options:

- In the **Date Range** section, use the provided calendars to select the **From** and **To** dates for the holiday.
- Assign a variable to the **Store the result of** *Special Day Name* **in this variable** property if you want to use the result of this check later in application. If specified, the variable is assigned the Boolean value of true or false.
- For Default application types, you can enable **Play prompt for this holiday** to play a special greeting to customers during a special day.
- For Digital applications type, you can enable **Send message for this holiday** to email a special message to customers during a special day.

#### **Properties - Special Days - Check holidays**

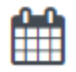

This block can define Special Days or holidays. A custom audio message can be specified for each holiday. If a custom message is not specified, the default message specified in the block will be played.

#### $\blacksquare$  Terminate the call if it is a special day.

+ Add Holiday

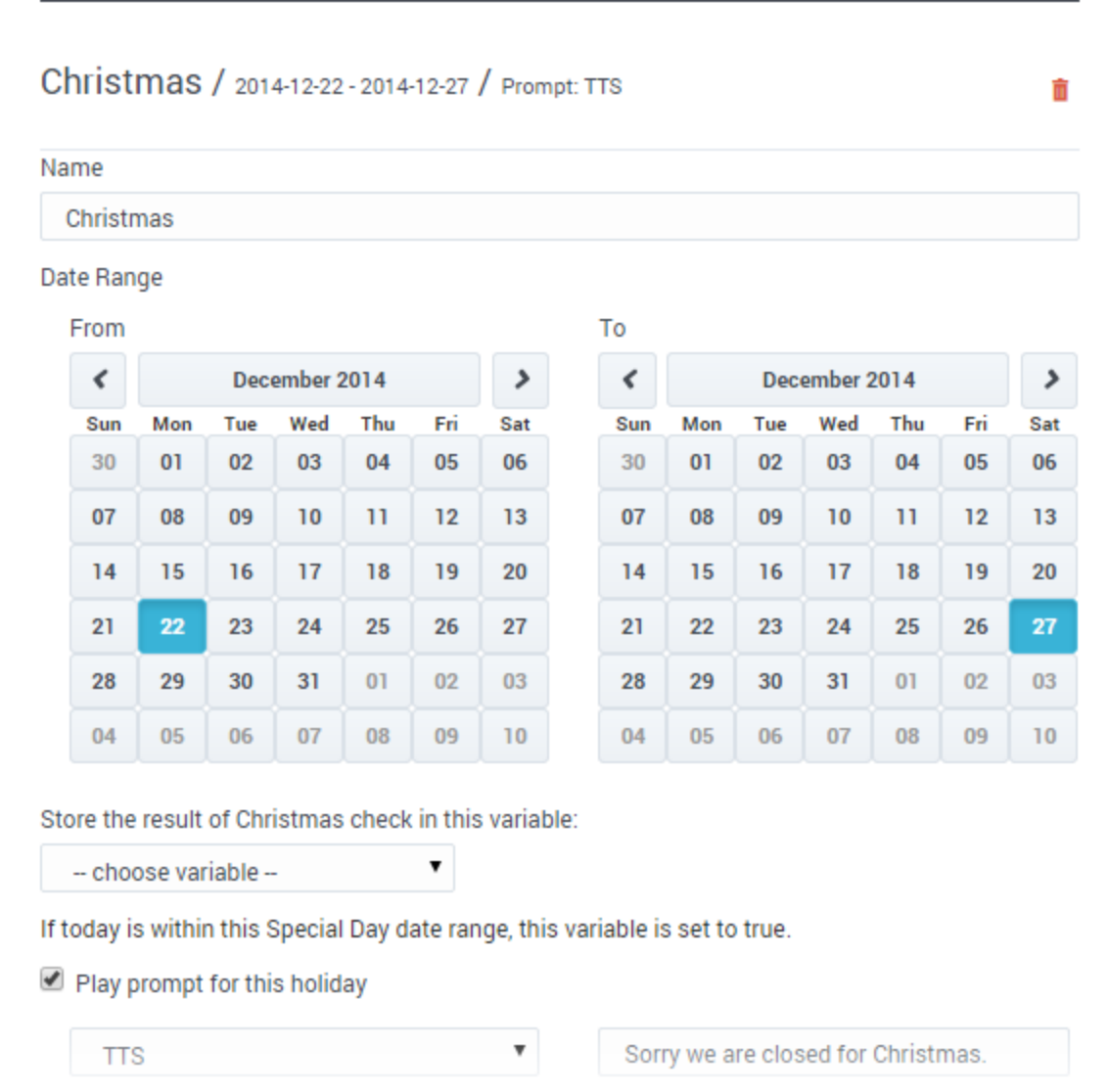

# <span id="page-4-0"></span>Default Prompts/Messages tab

Click **Add Prompt** to specify a prompt (or message, if the application is a Digital type) to play or send if the application receives an interaction on a special day, and that particular day does not have a custom prompt or message.

### <span id="page-4-1"></span>Results tab

You can select a variable that will be set to **true** if any of the special days listed in the block evaluate to **true**.

<span id="page-4-2"></span>You can also select a variable that will be set to **true** if the special days evaluation processing completed correctly. If it did not, it will be set to **false**.

### Scenarios

If you want to:

- Play a special greeting during Thanksgiving.
	- Click **Add Holiday** and set the **From** and **To** dates.
	- Enable the **Play prompt for this holiday** check box.
	- Select **TTS** and enter text to speak, or select **Announcement** to choose a predefined announcement.
- Play the same greeting for all holidays.
	- Click **Add Holiday** and create one or more holidays.
	- Do not enable the **Play prompt for this holiday** check box.
	- In the **Default Prompts** tab, add prompts to the table.